# Úvodní přehled

Úvodní obrazovka Chess PGN Master spuštěného na mobilu orientovaném na výšku:

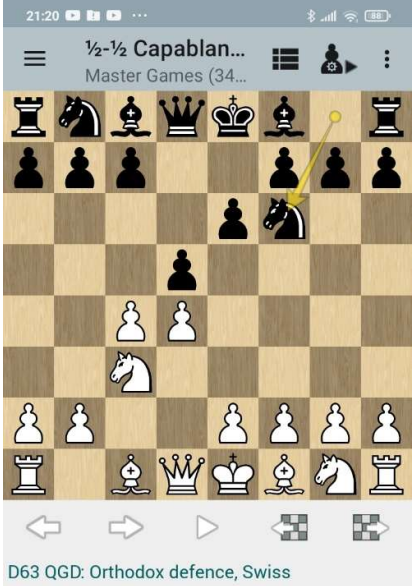

# (Henneberger) variation

1.d4 d5 2.c4 e6 3.@c3 0f6 4. g5 @bd7 5.e3 oe7 6. hf3 0-0 7. Ec1 a6 8. a3 h6 9. oh4 dxc4 10. xc4 c5 11. dxc5 2xc5 12. e2 b6 13.0-0 ≙b7 14.∕ධd4 ⁄ධd5 15.உxe7 ∕ධxe7 16.b4 ∕ධe4 17. 公xe4 克xe4 18. 克f3 克xf3 19. 曾xf3 曾d7 20. fc6 Eac8 21. 2xe7+ 曾xe7 22. Ec6 曾b7 23. fc1 耳d8 24.h3 耳xc6 25. 曾xc6 曾xc6 26. Exc6 Ed1+ 27. gh2 Ed3 1/2-1/2

> III.  $\dot{\bm{\pi}}$ ◀

Úvodní obrazovka Chess PGN Master spuštěného na mobilu orientovaném na šířku:

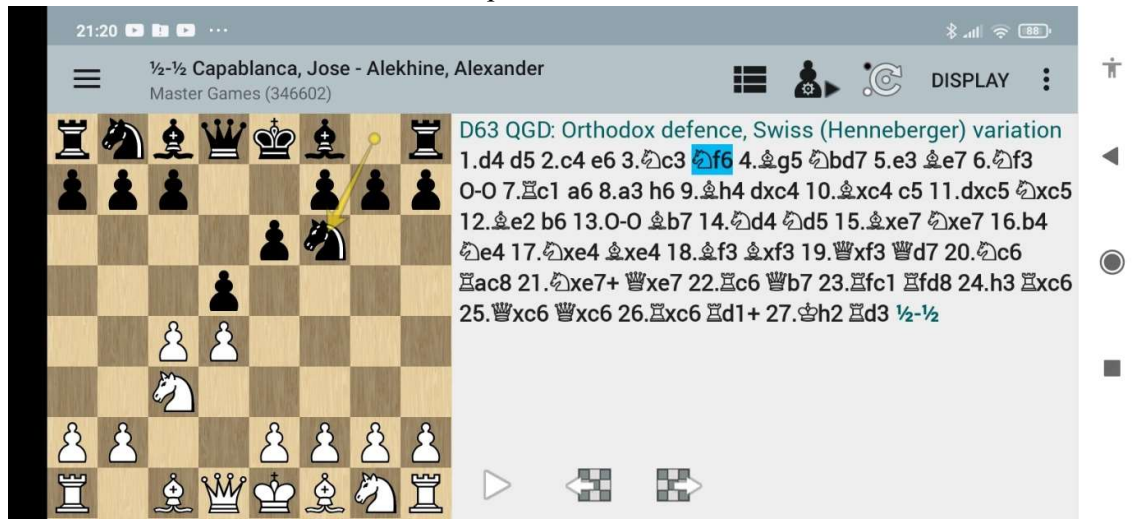

## Titulková lišta

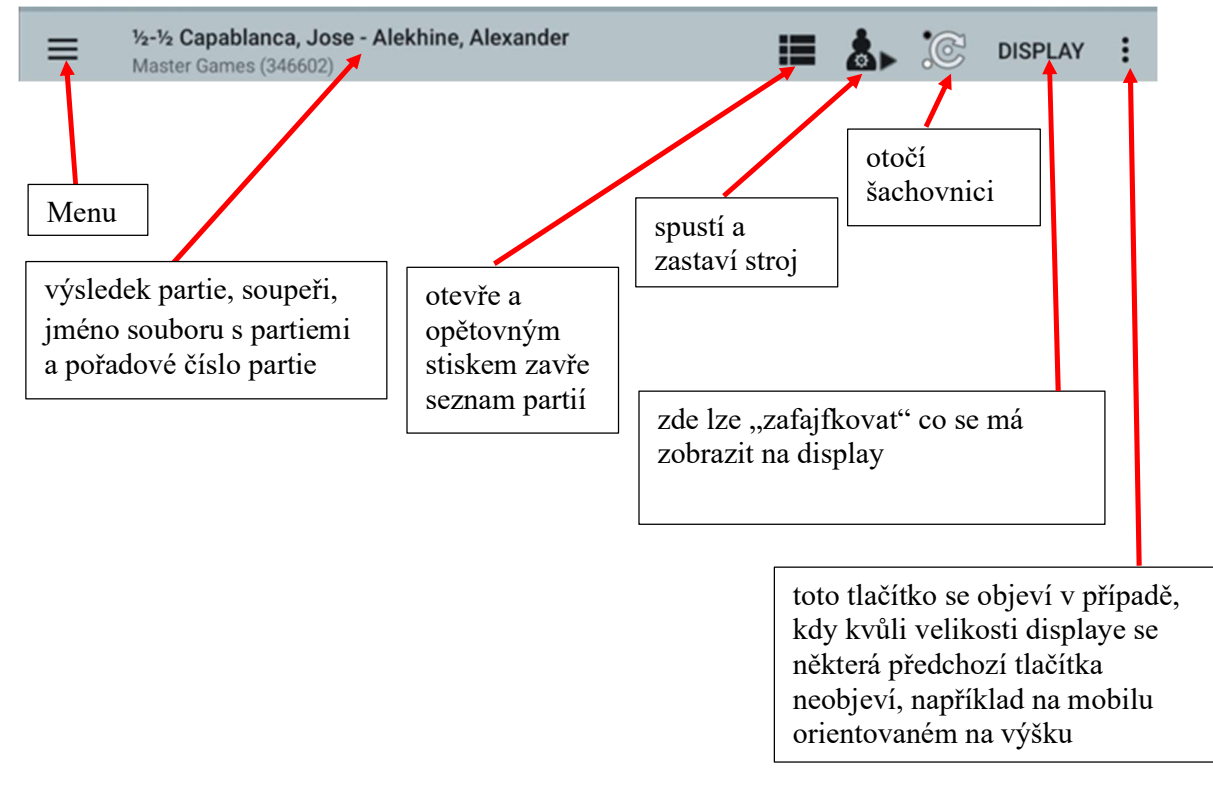

#### Tlačítka šachovnice

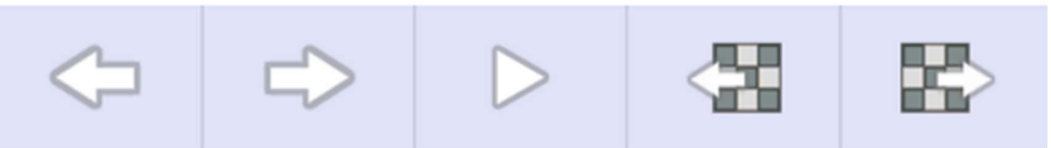

Tlačítka zleva doprava:

Left – hra se posune o jeden tah zpět Right – hra se posune o jeden tah dopředu Start autoplay – startuje automatické přehrávání Previous game – jde se na předcházející partii Next game – jde se na následující partii

Tlačítka šachovnice se mění v závislosti na stavu, ve kterém se aplikace právě nachází. Pokud zapnete analýzu, lišta zobrazuje následující tlačítka:

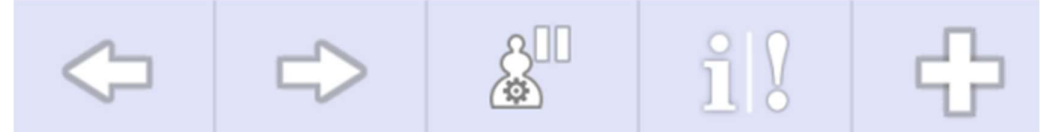

Tlačítka zleva doprava:

Left – hra se posune o jeden tah zpět

Right – hra se posune o jeden tah dopředu

Pause analysis – zastaví (dočasně) analýzu

Threat analysis on/off – zapne a vypne analýzu hrozeb

Add engine analysis to the game – přidá jeden nebo více řádků současné strojové analýzy do zápisu partie Uvedená tlačítka jsou zobrazena, pokud je "zafajfkujete" v nabídce DISPLAY:

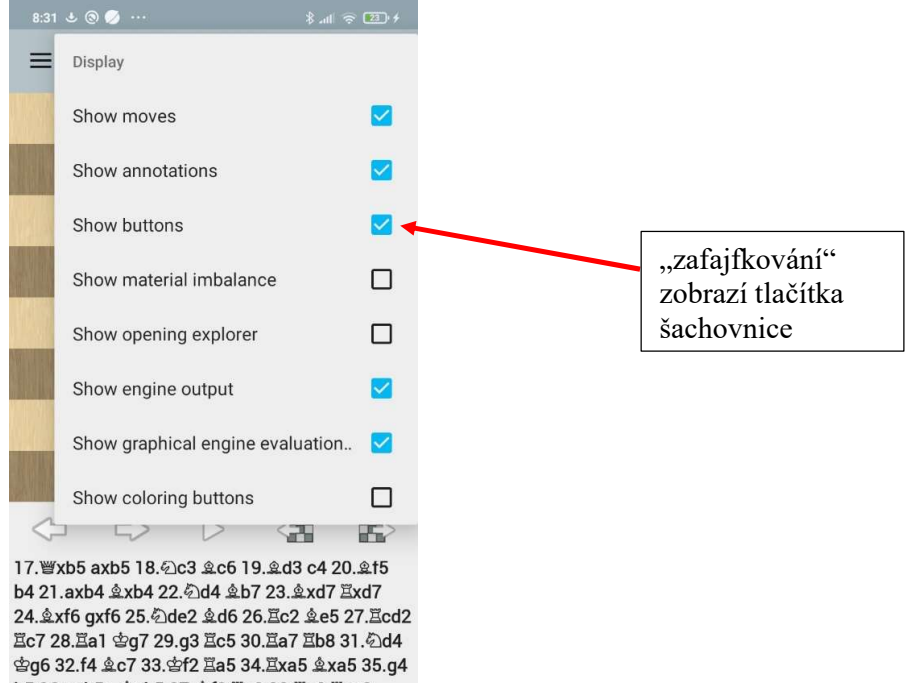

h5 36.gxh5+ \$xh5 37.\$f3 Eg8 38.Eg2 Exg2 39. gxg2 gg4 40.h3+ gh4 41. 9f5+ gh5 42. g3 鱼b4 43. d4 g6 44. g4 f5+ 45. g3 gf6 46. 行3 호c5 47. 杏f2 호b4 48. De5 호d6 49. 幻f3 鱼b4 50.h4 g6 51. De2 鱼c8 52. Dg3 鱼e6 53.h5+ 含h6 54.含e2 효e7 55.含d2 효d8 56. 신4 효c8 57. c2 효a5 58. cd1 호b4 59. ce2 호d7 ½-½

> **İ** ш ₫

# Menu

Menu se dá otevřít kliknutím na příslušné tlačítko nebo přejetím přes display zleva doprava, opačným přejetím se zavře.

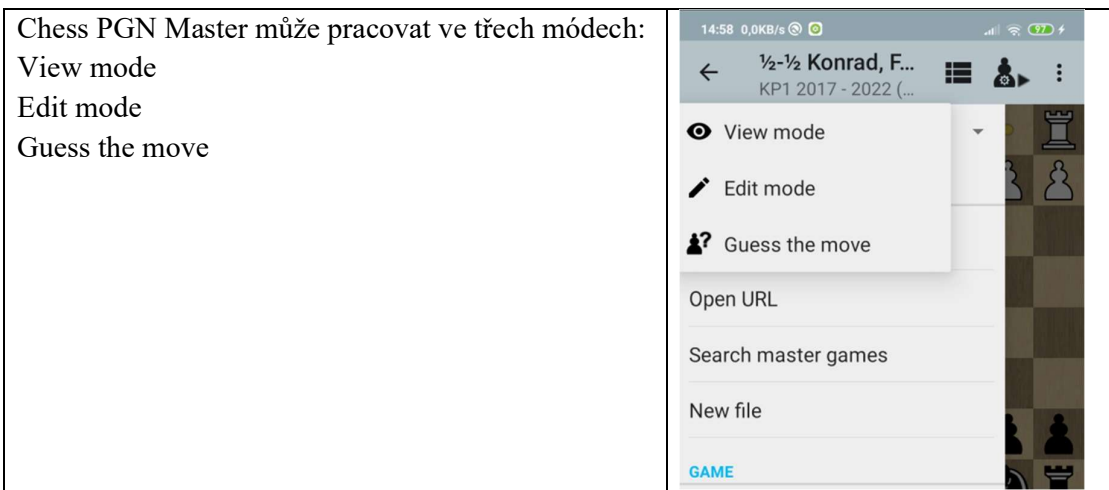

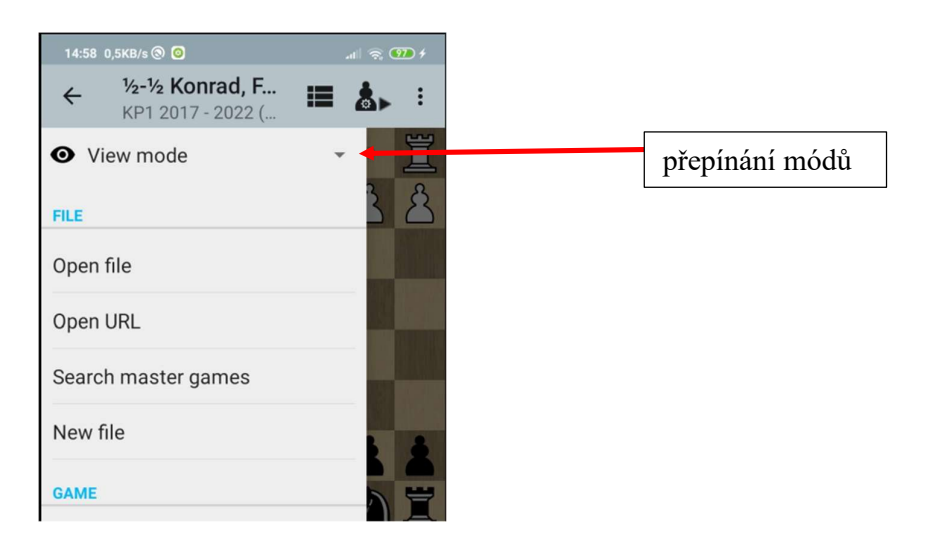

Důležité jsou první dva módy:

View mode – slouží především k přehrávání partií Edit mode – umožňuje zadání vlastní partie, nastavení pozice

# Nastavení Chess PGN Master

Chování Chess PGN Master lze ovlivnit nastavením různých možností v Preferences

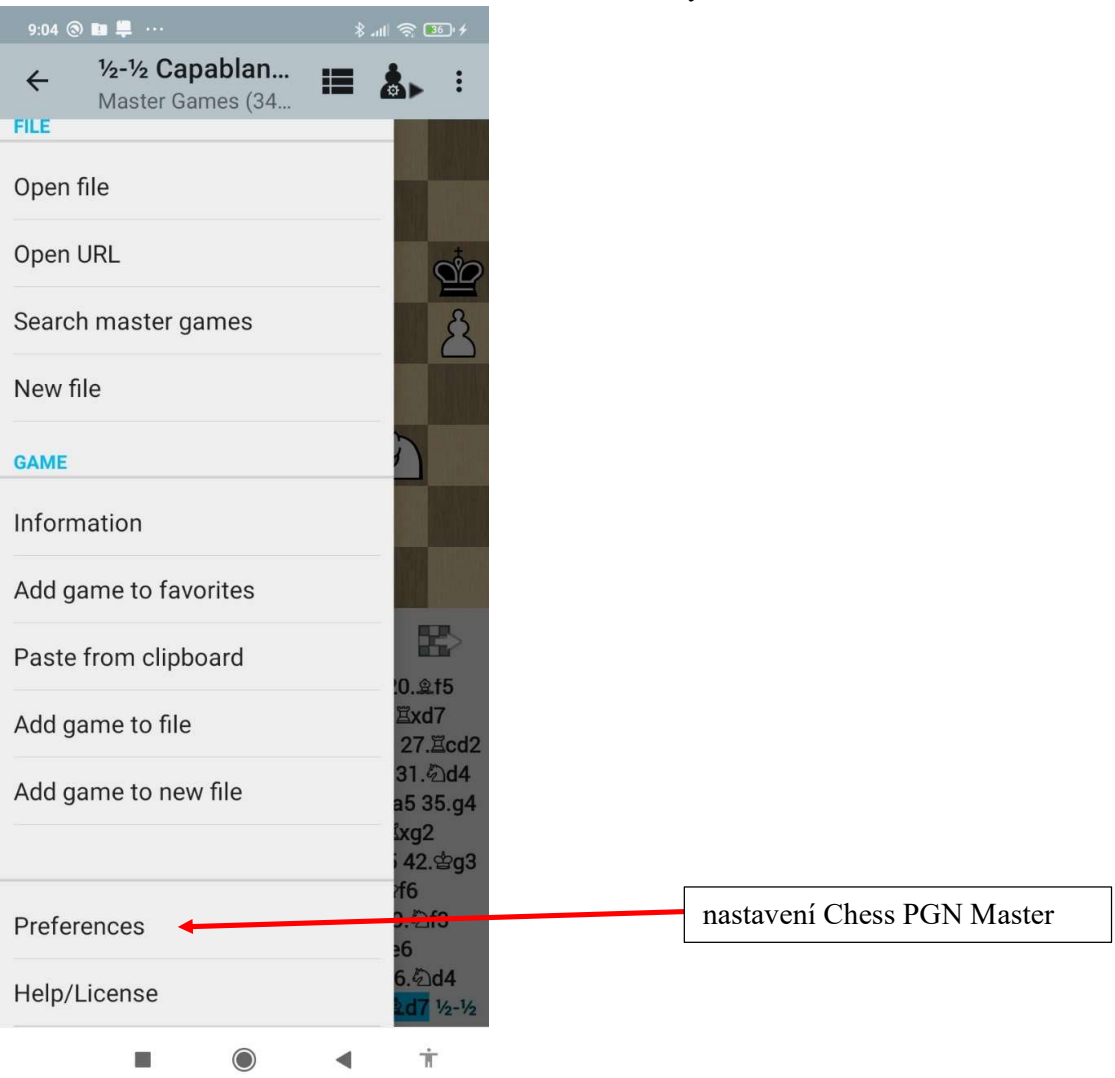

#### Doporučené nastavení v Menu/Preferences

Display…/Keep screen on – zafajfkováním se zruší vypínání displaye při používání Chess PGN Master